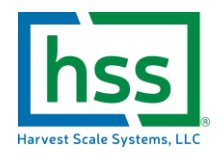

# **HSS Preset Tare Barcoding Setup Guide**

#### Introduction

The HSS field scale system allows the tare weight to be set three different ways for speed and accuracy.

The first and most simple method that is least prone to errors is setting the empty quantity of lugs on the scale you would like to use and pressing the "TARE" key on the keypad once. This takes the weight on the scale and saves it as the active tare value. This method is the basic recommended method for capturing an accurate tare weight for your lugs.

The second method is to type in a numeric value on the keypad of the scale and while the numeric value is shown on the display press the "TARE" button once. This will take the value you typed in on the keypad and save it as the active tare weight to be used. This is handy if you do not have the container empty to weigh it on the scale to use the first method. This could be prone to errors by typing the weight incorrectly. It is also fairly time consuming when relative to the number of times it could have to be performed each day.

The third method is to pre-print out barcodes that contain values the scale can use as a tare weight. Once these barcodes are created you simply scan them at the scale and the tare weight is updated without even pressing a single button. This makes it very quick and virtually impossible to introduce any errors. Be sure to always note if the scale display is showing "GROSS" weight or "NET" weights as you use the scale. You can use the "SELECT" button to cycle through these values. We recommend viewing the NET weight mode while weighing fruit in the field.

# Understanding the Barcode Setup

The scale uses a letter in the incoming data string to decide what type of value was scanned and then what to do with that value.

For the tare weight barcodes that are scanned it means that a capital "T" must ALWAYS be the first value contained within the barcode string. This T is trimmed off and discarded and only the numeric value is saved as the tare weight.

Examples:

T2.16 T5.64 **T5.64** T8.38 T12.96

The numeric value contained within the barcode string should be the weight of your tare container in POUNDS. The HSS system only supports weight values in Avoirdupois "POUNDS" "LB" "lbs" units of measure.

Note when creating these barcode values that the HSS scale counts in the smallest increments of .02 lbs. Every tare weight you create should end in .02 or .04 or .06 or .08 or .10 If you create a barcode with an odd decimal ending the scale will round to the nearest unit it can display. Example is a tare weight of 2.75 lbs would be scanned in as 2.76 lbs.

There is one special tare value that acts to clear out the saved tare weight. That way you can use the scanner without having to press a button to cancel the active tare weight in the scale. That barcode string value is "T0"

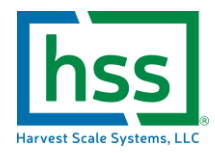

Here are a couple of barcode examples you can use to test on your scale.

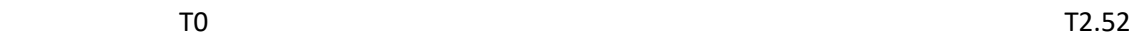

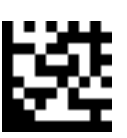

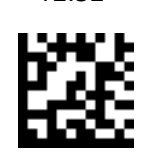

# Creating one barcode quickly

The HSS online portal does not currently support the creation of new barcode images for tare weights. The good news is that creating barcodes is quick and easy with lots of open-source software on the internet.

For a single code here and there, this site works well for quick and easy barcode generation, images can be exported and saved to a word document or just printed right away.

<https://barcode.tec-it.com/en/DataMatrix>

# Creating a bunch of barcodes easily

There are much faster ways to setup multiple barcodes to be generated and easily printed on adhesive labels from nearly any office printer using the Avery design and print FREE online based software available at this link:

<https://avery.com/software/design-and-print/>

Here is a good tutorial for creating a label sheet with barcodes from a spreadsheet with the weight values:

<https://www.youtube.com/watch?v=3ccWO9pLs78>

Check out the web for Avery's waterproof labels for creating inexpensive durable labels quickly and easily!

<https://www.avery.com/products/labels/5520>(find em cheaper on Amazon.com)

# Barcode Symbology

The answer is that it really doesn't matter… Don't get hung up on this, pick one that fits the template you are creating.

HSS recommendation is "Datamatrix" or "PDF417" symbologies. The good news is your HSS scanner can read just about anything out there! We recommend 2D barcodes for the additional error checking and ability to still decode when damaged or missing parts of the barcode.

One thing to consider is if you will need other scanners in your operation to be able to scan these codes as most of the inexpensive overseas scanners will NOT handle 2D barcodes or maybe only 1 or two simple symbologies like "QR Codes"